# Handmatig een SRP-ring configureren op de ONS 15190 en bestaande SRP-configuraties wijzigen Ī

## Inhoud

[Inleiding](#page-0-0) [Voorwaarden](#page-0-1) [Vereisten](#page-0-2) [Gebruikte componenten](#page-0-3) **[Conventies](#page-1-0)** [Het gebruikte platform](#page-1-1) [Gebruik de functie Automatisch verbinden](#page-1-2) [Uitzonderingen](#page-1-3) [Controleer de fysieke connectiviteit](#page-1-4) [Knooppunten op ONS 15190 definiëren](#page-4-0) [Een logische ring maken en knooppunten toewijzen](#page-6-0) [De volgorde van het knooppunt wijzigen](#page-7-0) [Aanbevelingen en opmerkingen](#page-10-0) [Gerelateerde informatie](#page-11-0)

# <span id="page-0-0"></span>**Inleiding**

Dit document bevat instructies om handmatig een SRP-ring (ruimtelijke reuse protocol) op de ONS 15190 te configureren. Dit document beschrijft ook hoe u bestaande SRP-configuraties kunt wijzigen.

## <span id="page-0-1"></span>Voorwaarden

### <span id="page-0-2"></span>Vereisten

Er zijn geen specifieke vereisten van toepassing op dit document.

#### <span id="page-0-3"></span>Gebruikte componenten

Dit document is niet beperkt tot specifieke software- en hardware-versies.

De informatie in dit document is gebaseerd op de apparaten in een specifieke laboratoriumomgeving. Alle apparaten die in dit document worden beschreven, hadden een opgeschoonde (standaard)configuratie. Als uw netwerk live is, moet u de potentiële impact van elke opdracht begrijpen.

### <span id="page-1-0"></span>**Conventies**

Raadpleeg [Cisco Technical Tips Conventions \(Conventies voor technische tips van Cisco\) voor](http://www.cisco.com/en/US/tech/tk801/tk36/technologies_tech_note09186a0080121ac5.shtml) [meer informatie over documentconventies.](http://www.cisco.com/en/US/tech/tk801/tk36/technologies_tech_note09186a0080121ac5.shtml)

# <span id="page-1-1"></span>Het gebruikte platform

Alle informatie in dit document verwijst naar ONS 15190. Om te bepalen welke versie u draait, gebruikt u het bevel van het systeem dat informatie toont:

Jupiter#**system show info** System uptime: 9d, 23:26:13.517 System time: 9d, 23:26:13.520 Name: Jupiter Description: Location: Contact: Running image: Release: 2.0 Created on: Thu Jun 01 17:42:44 2000 Created by: PentaCom Ltd. Length: 3054362 Signature: 0x7A784DA1 Software version: 2.0.213 Software created on: May 24 2000, 16:13:11 Bootstrap version: 3.0 Jupiter#

## <span id="page-1-2"></span>Gebruik de functie Automatisch verbinden

Eén van de activa van ONS 15190 is dat u de vezels van de SRP lijnkaart of poortadapter (PA) in om het even welke poort kunt aansluiten en de software vormt de individuele knooppunten. Als er genoeg SRP-kaarten in ONS 15190 zijn om alle knooppunten rechtstreeks aan te sluiten, kunt u de opdracht autoconnect gebruiken om alle SRP-knooppunten toe te voegen die het aan dezelfde standaardring vindt.

#### <span id="page-1-3"></span>**Uitzonderingen**

In de meeste gevallen kunt u de opdracht automatisch verbinden gebruiken en in voorkomend geval enkele handmatige aanpassingen uitvoeren. Hier zijn een paar uitzonderingen:

- Als u ervoor kiest om bepaalde knooppunten te verbinden, en dus gedeeltelijke connectiviteit met ONS 15190 hebt, moet u handmatig een span definiëren die zij van één knooppunt en zij B van een ander knooppunt omvat.
- Als u ervoor kiest om meerdere ringen te definiëren, of uw SRP lijnkaarten steunen geen synchrone optische netwerk (SONET) pad sporenberichten, zal de autoconnect opdracht niet werken.

De voorbeeldconfiguratie in dit document is een handmatige configuratie.

## <span id="page-1-4"></span>Controleer de fysieke connectiviteit

Deze voorbeeldconfiguratie gebruikt deze namen voor de ONS 15190 en SRP knooppunten:

- $\cdot$  ONS 15190 = Jupiter
- SRP-knooppunten (Cisco 12000 Series routers) = Maxi, Mini, Cloud en Thunder

De makkelijkste manier om uit het knooppunt te komen met poortverbindingen is door de **poort** te gebruiken alles om sporen opdracht op ONS 15190 te tonen:

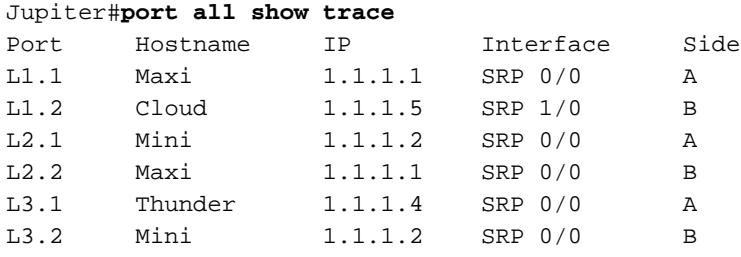

Deze uitvoer geeft aan dat:

- Maxi SRP lijnkaart, kant A is aangesloten op poort L1.1.
- Maxi SRP lijnkaart, zij B wordt aangesloten op poort L2.2.
- Mini SRP lijnkaart, zijA wordt aangesloten op poort L2.1.
- Mini SRP lijnkaart, side B wordt aangesloten op poort L3.2.
- Cloud en Thunder zijn onderling verbonden (Cloud, side A is aangesloten op Thunder, side B) en:Cloud SRP-lijnkaart, side B is aangesloten op poort L1.2.Thunder SRP lijnkaart, kant A wordt aangesloten op poort L3.1.

Gebruik nu de opdracht van het systeemvenster om meer informatie te verkrijgen:

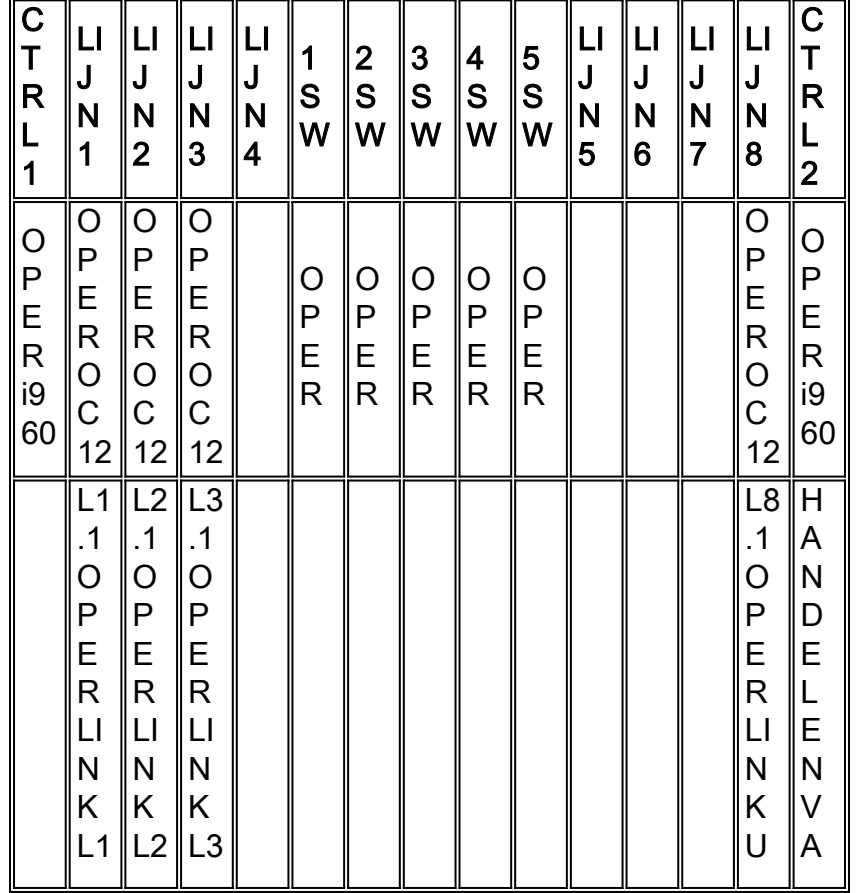

Jupiter#**system show box**

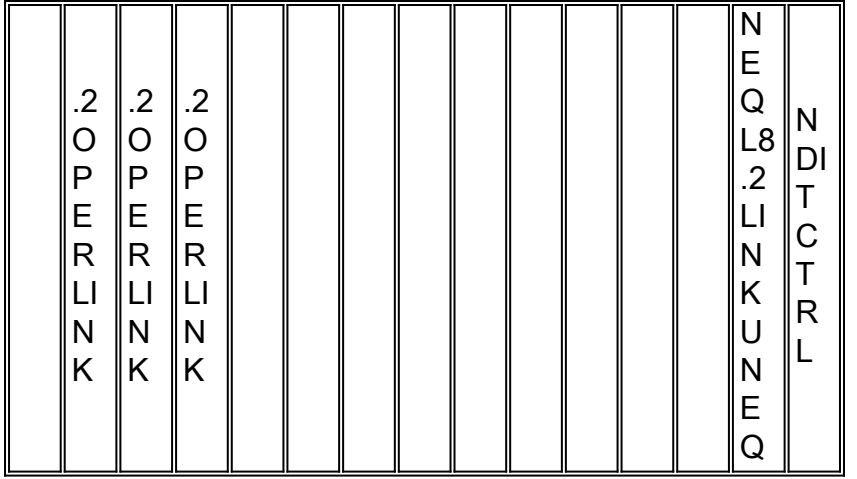

U kunt de verbinding op de knooppunten controleren met behulp van de opdracht van de showcontroller srp:

```
Thunder#show controller srp 0/0
SRP0/0 - Side A (Outer RX, Inner TX)
SECTION
LOF = 0 LOS = 0 BIP(B1) = 15T.TNE
AIS = 0 RDI = 0 FEBE = 307 BIP(B2) = 203
PATH
AIS = 0 RDI = 0 FEBE = 219 BIP(B3) = 30
LOP = 0 NEWPTR = 0 PSE = 0 NSE = 0
Active Defects:None
Active Alarms:None
Alarm reporting enabled for: SLOS SLOF PLOP
Framing: SONET
Rx SONET/SDH bytes: (K1/K2) = 0/0 S1S0 = 0 C2 = 0x16 J0 = 0xCC
Tx SONET/SDH bytes: (K1/K2) = 0/0 S1S0 = 0 C2 = 0x16
Clock source: Internal
Framer loopback: None
Path tace buffer: Stable
Remote hostname: RingStar8000
Remote interface: SRPL3.1
Remote IP addr: 10.200.28.100
Remote side id: B
BER thresholds: SF = 10e-3 SD = 10e-6
IPS BER thresholds(B3): SF = 10e-3 SD = 10e-6TCA thresholds: B1 = 10e-6 B2 = 10e-6 B3 = 10e-6
SRP0/0 - Side B (Inner RX, Outer TX)
SECTION
LOF = 0 LOS = 0 BIP(B1) = 15LINE
AIS = 0 RDI = 0 FEBE = 155 BIP(B2) = 188
PATH
AIS = 0 RDI = 0 FEBE = 34 BIP(B3) = 35LOP = 0 NEWPTR = 0 PSE = 0 NSE = 0
Active Defects: None
Active Alarms: None
```
Alarm reporting enabled for: SLOS SLOF PLOP

```
Framing : SONET
Rx SONET/SDH bytes: (K1/K2) = 0/0 S1S0 = 0 C2 = 0x16
Tx SONET/SDH bytes: (K1/K2) = 0/0 S1S0 = 0 C2 = 0x16 J0 = 0xCC
Clock source : Internal
Framer loopback : None
Path trace buffer : Stable
Remote hostname : Cloud
Remote interface: SRP1/0
Remote IP addr : 1 1 1 5
Remote side id : A
BER thresholds: SF = 10e-3 SD = 10e-6
IPS BER thresholds(B3): SF = 10e-3 SD = 10e-6
TCA thresholds: B1 = 10e-6 B2 = 10e-6 B3 = 10e-6
```
Hier zie je dat Thunder is aangesloten op ONS 15190 op zijkant A en op poort L3.1. Je kunt ook zien dat side B is aangesloten op Cloud.

ONS 15190 is een SONET Path Terminator die padsporen in normale modus geeft. Optioneel, kunt u ONS 15190 als transparant configureren, in welk geval het de route sporenberichten spiegelt die de aangrenzende knooppunten in de ring naar elkaar verzenden.

Wanneer u deze informatie hebt verzameld, kunt u beginnen de knooppunten op ONS 15190 te definiëren.

## <span id="page-4-0"></span>Knooppunten op ONS 15190 definiëren

Gebruik de opdracht rconf om de knooppunten en ringen op ONS 15190 aan te passen. Voordat u dit doet, controleer zowel de toegepaste configuratie als de huidige configuratie:

Jupiter#**rconf show ?** applied Show applied configuration current Show current shadow (editable) configuration Jupiter#**rconf show current** Current shadow (editable) connection configuration: Sniff configuration: Sniffer Port Sniffed node Port ---------------------------------------------- No sniffer nodes. POS connections: Node IP Address Ports Type Other ------------------------------------------------------ No POS connections. Ring configuration (nodes in order of outer ring): Ring Name Nodes IP Address A-Port B-Port Type Other --------------------------------------------------------------------------- No rings defined. Jupiter#**rconf show applied**

Applied connection configuration:

Sniff configuration: Sniffer Port Sniffed node Port ---------------------------------------------- No sniffer nodes. POS connections: Node IP Address Ports Type Other ------------------------------------------------------ No POS connections. Ring configuration (nodes in order of outer ring): Ring Name Nodes IP Address A-Port B-Port Type Other --------------------------------------------------------------------------- No rings defined.

U kunt uit deze output zien dat er nog niets is geconfigureerd. Stel de knooppunten handmatig in op basis van de uitvoer die de poort van alle knoppen genereert.

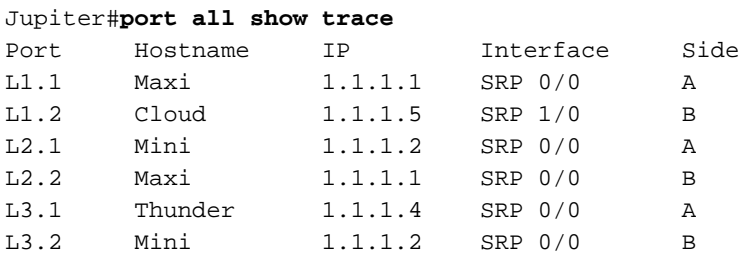

Gebruik hiervoor de nieuwe opdracht van het knooppunt rconf om de ONS 15190 te informeren die twee poorten uit een knooppunt vormen. Dit is het formaat van deze opdracht:

**rconf node new** *[srp/pos/sniff/aps/fiber] [oc12/oc48]*

De knooppunten zenden SONET pad sporenberichten uit en zijn op dit moment verbonden. Daarom hoeft u het knooptype (zoals SRP of Packet-over-SONET) niet te specificeren, of te vermelden of het een optische drager (OC) 12 of 48 is, omdat ONS 15190 deze informatie uit het bericht van het pad spoorlijn leest.

Jupiter#**rconf node new Maxi l1.1 l2.2** OC12 SRP node Maxi created. Jupiter#**rconf node new Mini l2.1 l3.2** OC12 SRP node Mini created. Jupiter#**rconf node new span1 l3.1 l1.2** OC12 SRP node span1 created. Jupiter#**rconf show current** Current shadow (editable) connection configuration: Sniff configuration: Sniffer Port Sniffed node Port ----------------------------------------------

No sniffer nodes.

POS connections: Node IP Address Ports Type Other ------------------------------------------------------ No POS connections.

Ring configuration (nodes in order of outer ring): Ring Name Nodes IP Address A-Port B-Port Type Other --------------------------------------------------------------------------- No rings defined.

Free nodes: MaxiL1.1 L2.2 OC12 MiniL2.1 L3.2 OC12 span1L3.1 L1.2 OC12

Current configuration not yet applied.

## <span id="page-6-0"></span>Een logische ring maken en knooppunten toewijzen

Nadat u de knooppunten definieert (alle overspande onderdelen zijn gedefinieerd als één knooppunt) moet u een logische ring maken en knooppunten aan de ring toewijzen. Gebruik de rconf ring nieuwe opdracht:

Jupiter#**rconf ring new ring1** SRP ring ring1 created.

De opdracht roonf-ring biedt een snelle manier om de vrije knooppunten aan de ring toe te voegen. Tegelijkertijd laat deze opdracht je beslissen in de volgorde van de ring.

Jupiter#**rconf ring ring1 nodes Maxi Mini span1** Ring ring1 node list set.

Opmerking: wanneer u een nieuw knooppunt aan een bestaande ring toevoegt, wordt het knooppunt aan het einde van de ring ingevoegd. U moet de ring dus misschien opnieuw bestellen. Zie de [optie De volgorde knooppunt wijzigen in een bestaand Ring-g](#page-7-0)edeelte voor meer informatie.

Om te controleren of alle knooppunten zijn gedefinieerd, controleert u opnieuw de huidige configuratie:

Jupiter#**rconf show current** Current shadow (editable) connection configuration: Sniff configuration: Sniffer Port Sniffed node Port ---------------------------------------------- No sniffer nodes. POS connections: Node IP Address Ports Type Other ------------------------------------------------------ No POS connections.

Ring configuration (nodes in order of outer ring):

Ring Name Nodes IP Address A-Port B-Port Type Other

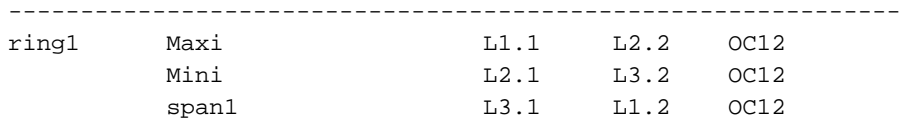

Current configuration not yet applied.

Nu de configuratie is ingesteld, moet u de configuratie toepassen:

```
Jupiter#rconf apply
Configuration applied.
Jupiter#
9d, 22:33:33.202 Port L1.1 - Stop transmitting UNEQ.
9d, 22:33:33.397 Port L1.2 - Stop transmitting UNEQ.
9d, 22:33:33.590 Port L2.1 - Stop transmitting UNEQ.
9d, 22:33:33.820 Port L2.2 - Stop transmitting UNEQ.
9d, 22:33:34.004 Port L3.1 - Stop transmitting UNEQ.
9d, 22:33:34.250 Port L3.2 - Stop transmitting UNEQ.
```
Om te controleren of de ring creatie succesvol is, kijk naar een van de knooppunten. Gebruik de opdracht Show srp top voor dit:

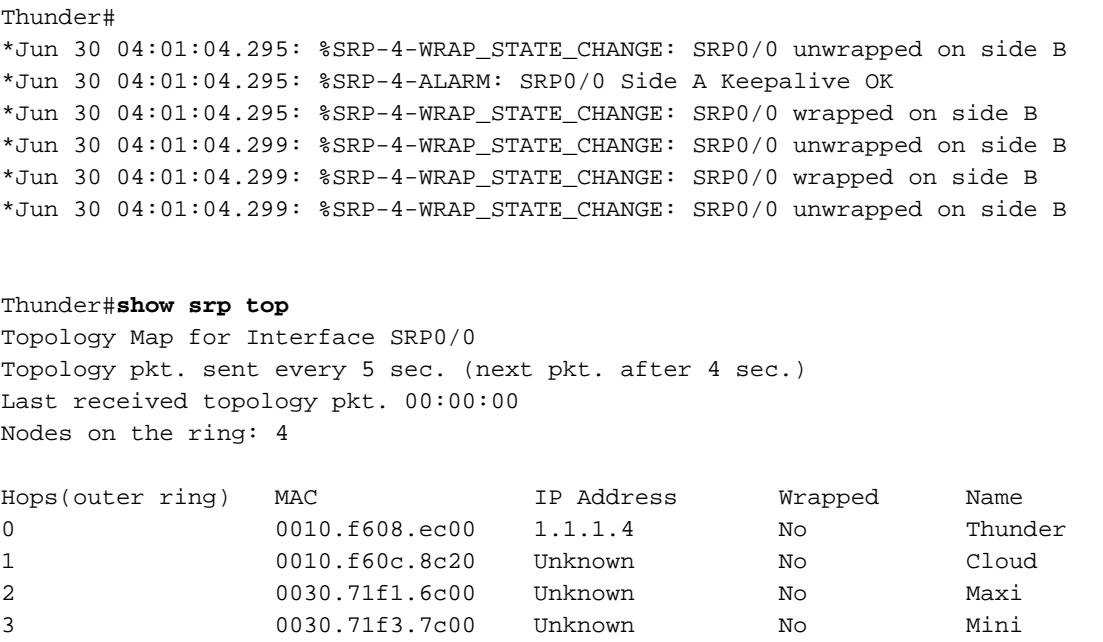

Thunder#

Zodra u het rconf typt bevel van toepassing, ontwikkelt ONS 15190 de individuele geïsoleerde knopen, en maakt de topologie kaart door de pakketten van de SRP topologie.

### <span id="page-7-0"></span>De volgorde van het knooppunt wijzigen

In bepaalde gevallen kunt u knooppunten op de ring opnieuw ordenen. Bijvoorbeeld, als er zwaar verkeer tussen twee paar knopen is, en deze verkeersstromen overlappen momenteel, en leiden tot slecht bandbreedtegebruik. In dit voorbeeld, neem aan dat Thunder en Maxi een constante hoge bandbreedte uitwisseling van gegevens hebben, zoals Cloud en Mini. U kunt deze

knooppunten zodanig herschikken dat de gegevensstroom van Thunder naar Maxi de stroom van Cloud naar Mini niet beïnvloedt:

Jupiter#**rconf ring ring1 nodes Maxi span1 Mini** Ring ring1 node list set.

Jupiter#**rconf apply** Configuration applied.

Jupiter#**rconf show applied** Applied connection configuration:

Sniff configuration: Sniffer Port Sniffed node Port ---------------------------------------------- No sniffer nodes.

POS connections: Node IP Address Ports Type Other ------------------------------------------------------ No POS connections.

Ring configuration (nodes in order of outer ring):

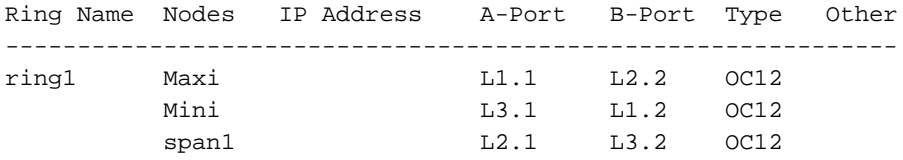

#### Jupiter#

Ga nu terug naar Thunder om de nieuwe volgorde te controleren en controleer de tabel Adres Resolutie Protocol (ARP) om te zien of alles volgens verwachting is verlopen:

```
Thunder#show srp top
Topology Map for Interface SRP0/0
Topology pkt. sent every 5 sec. (next pkt. after 2 sec.)
Last received topology pkt. 00:00:02
Nodes on the ring: 4
Hops(outer ring) MAC IP Address Wrapped Name<br>0 0010.f608.ec00 1.1.1.4 No Thun
0 0010.f608.ec00 1.1.1.4 No Thunder
1 0010.f60c.8c20 1.1.1.5 No Cloud
2 0030.71f3.7c00 1.1.1.2 No Mini
3 0030.71f1.6c00 1.1.1.1 No Maxi
Thunder#show arp | i SRP
Internet 1.1.1.1 5 0030.71f1.6c00 SRP-A SRP0/0
Internet 1.1.1.2 5 0030.71f3.7c00 SRP-B SRP0/0
Internet 1.1.1.5 0 0010.f60c.8c20 SRP-B SRP0/0
Internet 1.1.1.4 - 0010.f608.ec00 SRP SRP0/0
```
Het verkeer van Thunder naar Maxi gaat nu naar Cloud, en controleer hetzelfde:

Last received topology pkt. 00:00:04 Nodes on the ring: 4 Hops (outer ring) MAC IP Address Wrapped Name 0 0010.f60c.8c20 1.1.1.5 No Cloud 1 0030.71f3.7c00 1.1.1.2 No Mini 2 0030.71f1.6c00 1.1.1.1 No Maxi 3 0010.f608.ec00 1.1.1.4 No Thunder

#### Cloud#**show arp | i SRP**

Internet 1.1.1.1 0 0030.71f1.6c00 SRP-A SRP1/0 Internet 1.1.1.2 0 0030.71f3.7c00 SRP-B SRP1/0 Internet 1.1.1.5 - 0010.f60c.8c20 SRP SRP1/0 Internet 1.1.1.4 2 0010.f608.ec00 SRP-A SRP1/0 Cloud#

Het verkeer van Cloud naar Mini komt naast B, wat betekent dat de verandering succesvol was aangezien deze twee stromen elkaar niet verstoren.

Opmerking: Cisco raadt u aan om ONS 15190 automatisch de volgorde van de ring voor u in te stellen om maximale redundantie te krijgen. Gebruik de opdracht voor deze opdracht:

Jupiter#**rconf ring ring1 autoorder** Ring ring1 reordered. Jupiter#**rconf apply** Configuration applied. Jupiter#**rconf show applied** Applied connection configuration: Sniff configuration: Sniffer **Port** Sniffed node Port ---------------------------------------------- No sniffer nodes. POS connections: Node IP Address Ports Type Other ------------------------------------------------------ No POS connections. Ring configuration (nodes in order of outer ring): Ring Name Nodes IP Address A-Port B-Port Type Other ------------------------------------------------------------- ring1 Maxi L1.1 L2.2 OC12 Mini L2.1 L3.2 OC12 span1 L3.1 L1.2 OC12

#### Jupiter#

Nu ben je terug bij de eerste configuratie. U kunt nu knooppunten toevoegen of verwijderen, of de ring opnieuw rangschikken en nog steeds geen pakketten op de ring verliezen.

Opmerking: U kunt soms pakketten verliezen die vastzitten in doorvoerbuffers van afzonderlijke knooppunten wanneer u de knooppunten verwijdert of opnieuw bestelt. Dit kan voorkomen als, door de nieuwe volgorde, de bron-uitlijning de pakketten uit de ring verwijdert voordat de bestemming ze ziet.

Opmerking: het systeem voert geen onmiddellijke verpakking uit wanneer u knooppunten opnieuw in orde brengt, zelfs wanneer u een geïsoleerd knooppunt toevoegt. Dit komt doordat ONS 15190 een ring van één knooppunt met het geïsoleerde knooppunt maakt (zodat dit op een ring van het

eigen knooppunt gebeurt). Dit voorkomt het ontwikkelen van tijdverlies wanneer u knooppunten aan een ring toevoegt.

## <span id="page-10-0"></span>Aanbevelingen en opmerkingen

Wanneer u de fysieke connectiviteit van de knopen van SRP aan ONS 15190 installeert, adviseert Cisco u:

- Plaats nooit twee A-zijkanten of twee B-zijden op dezelfde kaart op ONS 15190. Als je twee A-zijkanten of B-kanten op dezelfde kaart aansluit en die kaart faalt, dan kom je terecht bij verloren twee logische kruisverbindingen (aangezien zij A altijd aan zij B moet worden gekoppeld) en de ring splits in twee.
- Sluit altijd één SRP-knooppunt aan op twee verschillende kaarten op ONS 15190. Als u één SRP-knooppunt hebt aangesloten op slechts één kaart, en de kaart faalt, wordt het knooppunt geïsoleerd van de ring.

Opmerking: Cisco raadt u aan dit te doen om redundantie te voorkomen, maar alles werkt nog steeds als u dit niet doet.

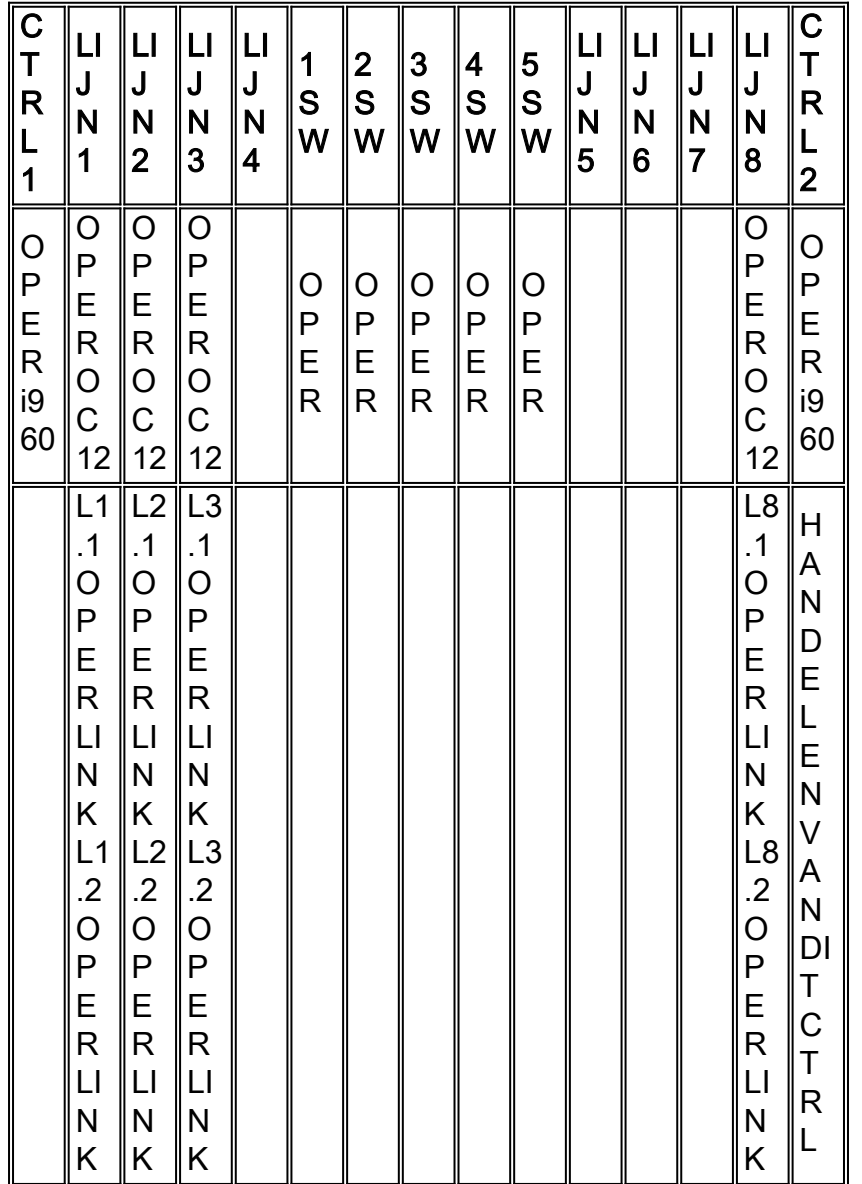

Jupiter#**system show box**

Ga ervan uit dat L1.1 en L1.2 op de A-zijkanten van twee SRP-knooppunten zijn aangesloten en L2.1 en L2.2 op de B-zijkanten van die knooppunten zijn aangesloten. De logische verbindingen moeten van L1 naar L2 gaan met:

- L1.1 aangesloten op L2.1.
- L1.2 aangesloten op L2.2.

Dit betekent dat, als je L1 kwijtraakt, de gehele ring verdwijnt omdat je beide logische verbindingen hebt verloren.

Wanneer u een SRP-ring vormt, probeer dan deze richtlijnen te volgen:

- Voor fysieke connectiviteit, sluit een knooppunt aan op twee verschillende kaarten om overtolligheid te bereiken in het geval dat één kaart faalt.
- Let erop dat het niet eindigt met twee A-kanten of twee B-kanten op dezelfde kaart.
- Probeer altijd het aantal verticale logische verbindingen te maximaliseren.

# <span id="page-11-0"></span>Gerelateerde informatie

- [SRP/DPT technische ondersteuning](http://www.cisco.com/en/US/tech/tk482/tk611/tsd_technology_support_protocol_home.html?referring_site=bodynav)
- [Technische ondersteuning en documentatie Cisco Systems](http://www.cisco.com/cisco/web/support/index.html?referring_site=bodynav)